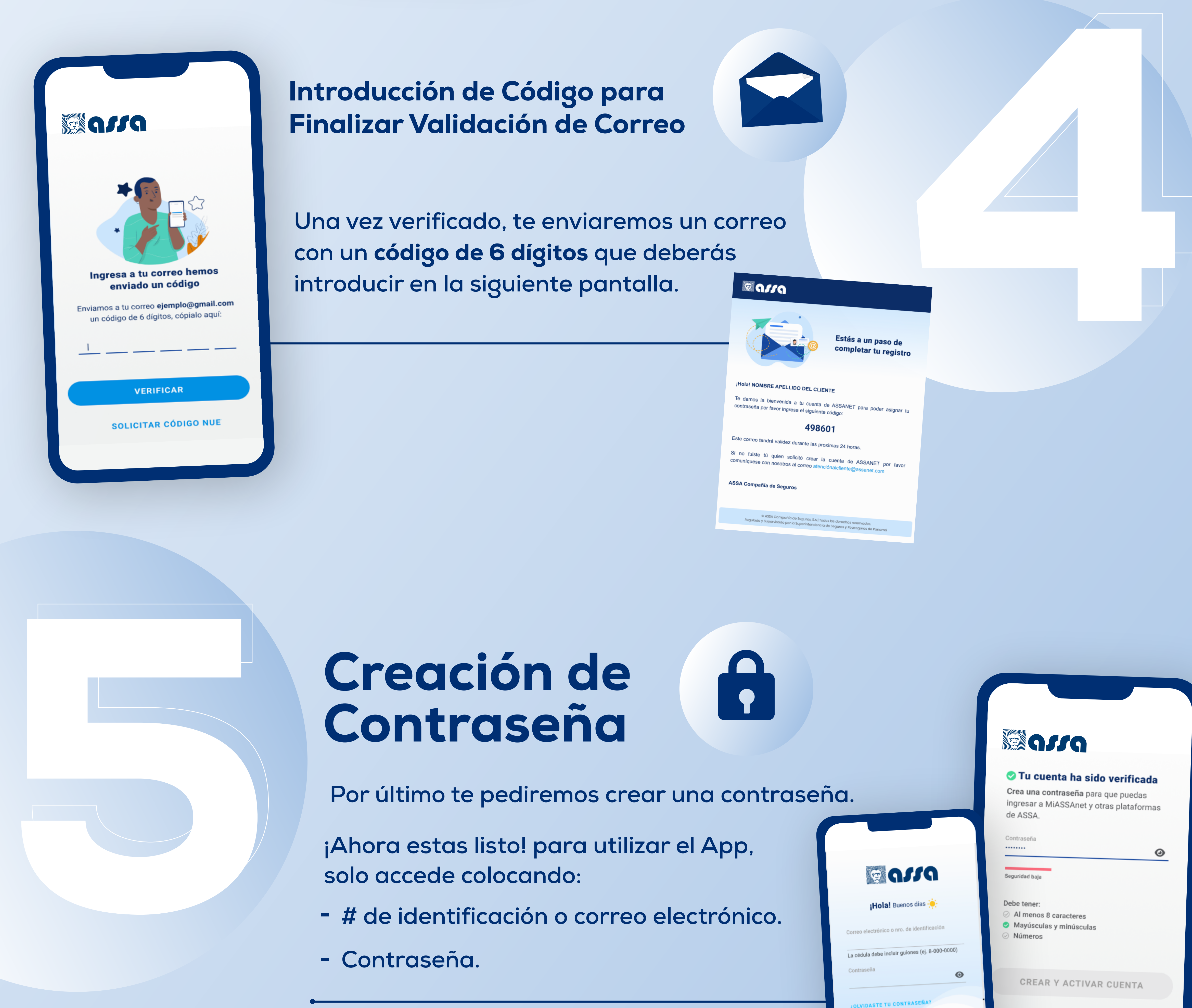

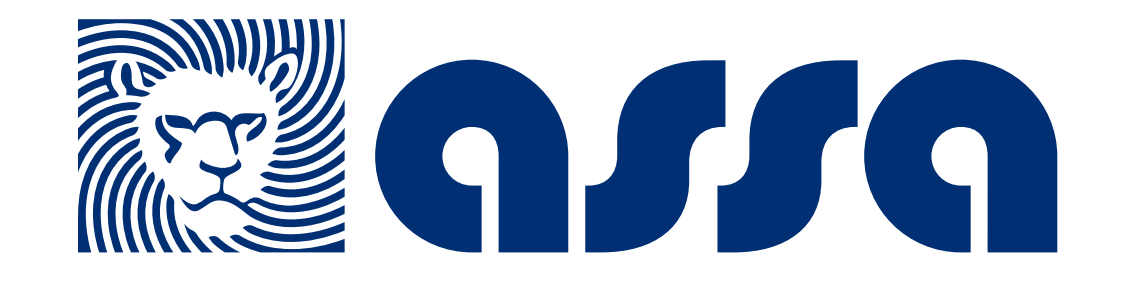

# ¿Cómo registrarte en nuestra App ASSA Salud?

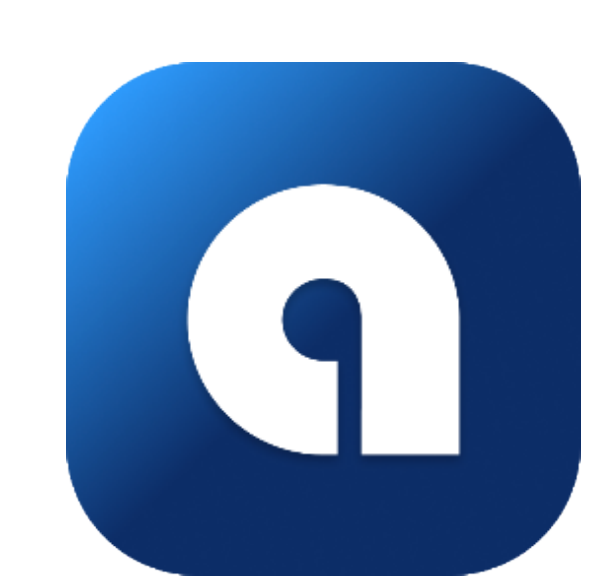

Inicia sesión

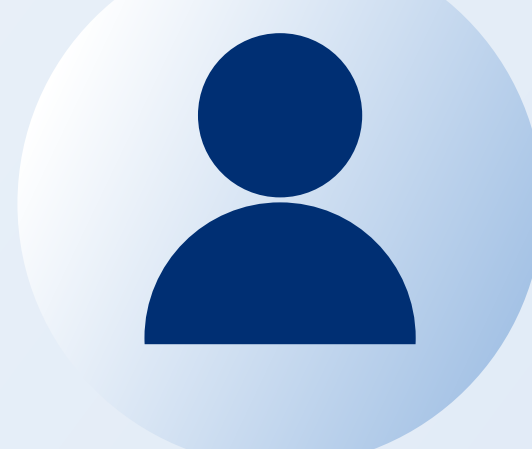

2

### Para crear el usuario desde el App deberás ingresar los siguientes datos:

#### Ahora solo deberás validar tu identidad:

### Y respondiendo solo a una de estas opciones:

- **Utilizando tu usuario y contraseña de** Mi ASSAnet,
- **O** registrándote **y creando tu usuario** desde el app.

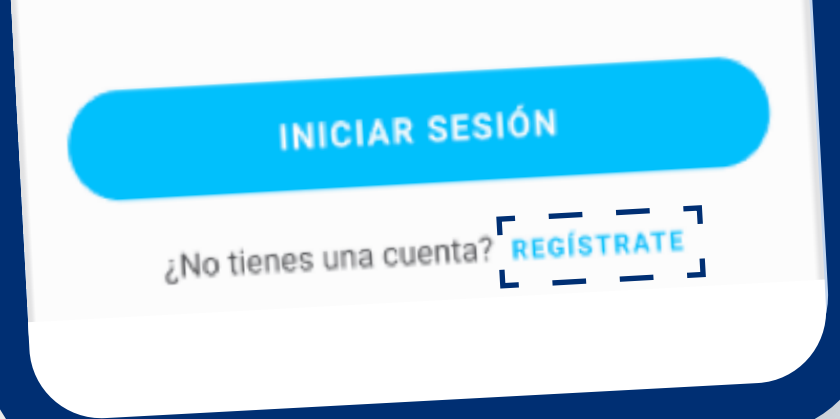

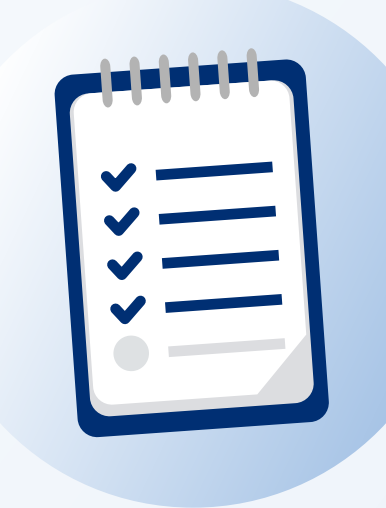

- **Colocar tu número de cédula o pasaporte.**
- **Te recomendamos utilizar un correo personal.**
- **Aceptar los términos y condiciones.**

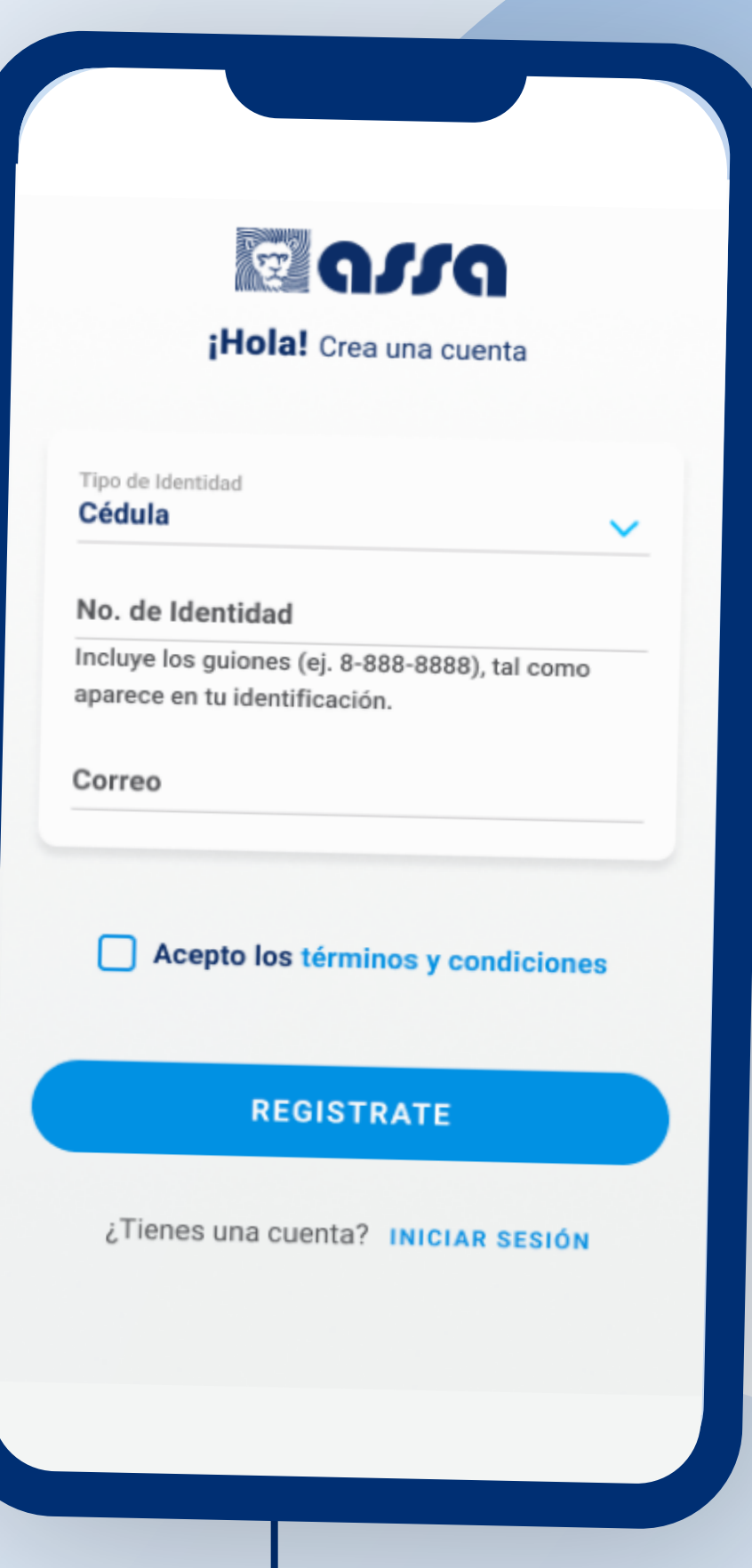

**Colocando tu fecha de nacimiento**

## Descarga el App "ASSA Salud"

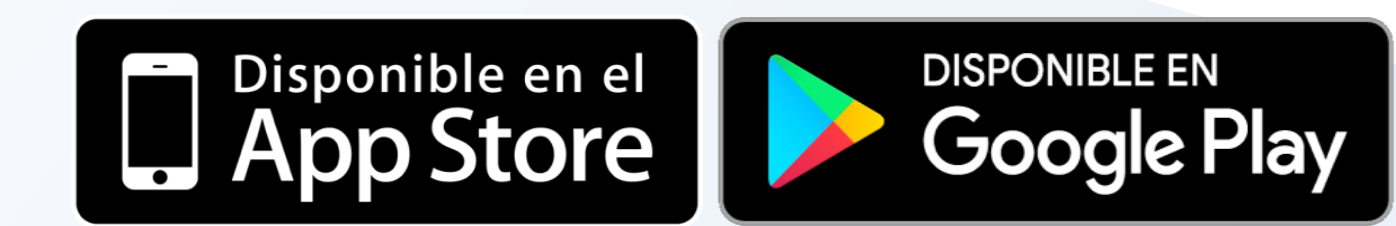

**O número de reclamo.** $\sim$ 

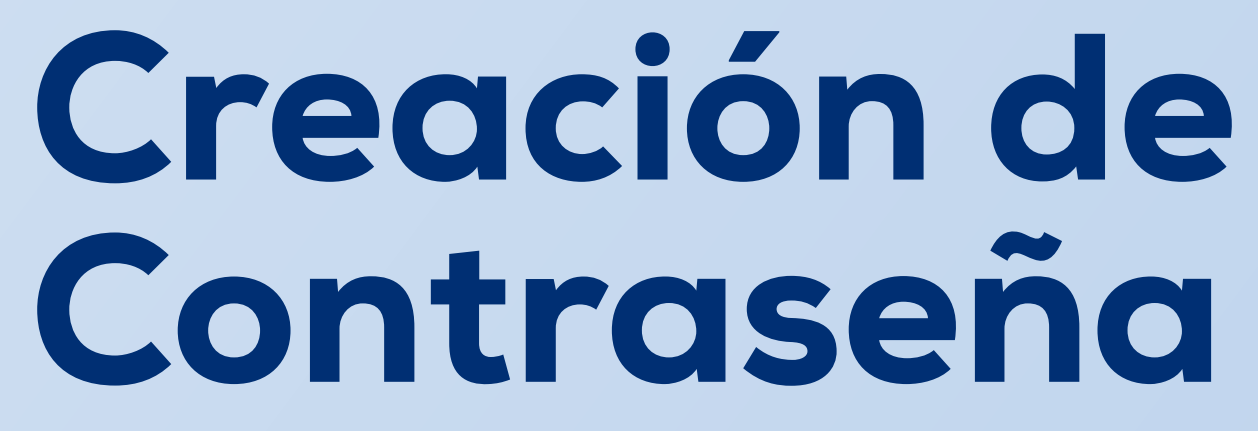

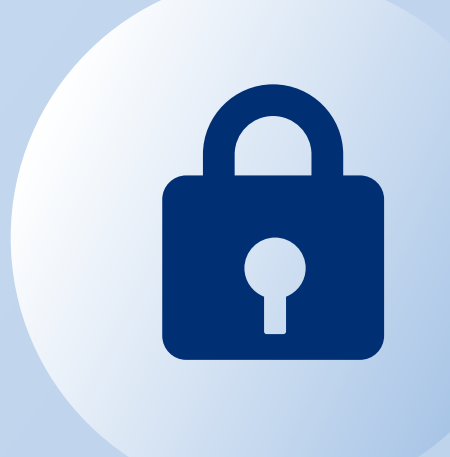

 **Por último te pediremos crear una contraseña.**

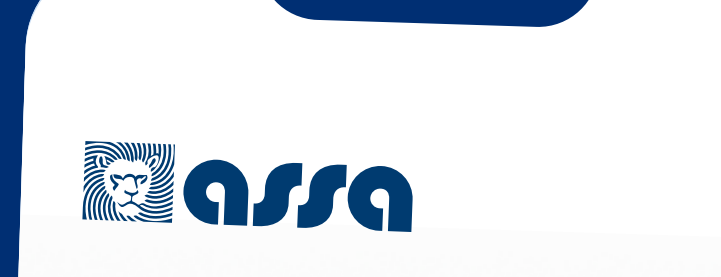

#### Tu cuenta ha sido verificada

Crea una contraseña para que puedas ingresar a MiASSAnet y otras plataformas

**¡Ahora estas listo! para utilizar el App, solo accede colocando:**

- **# de identificación o correo electrónico.**
- **Contraseña.**

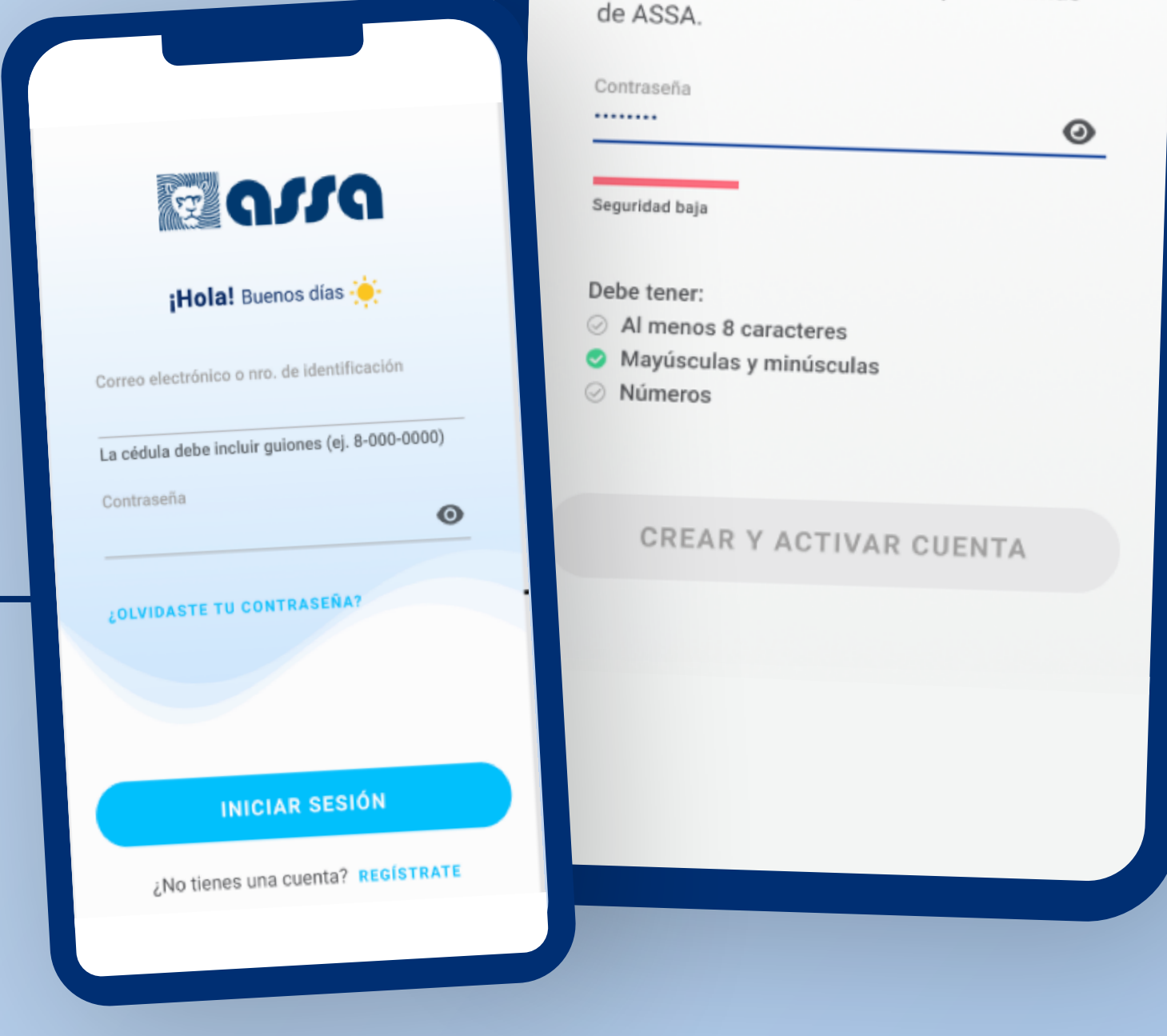

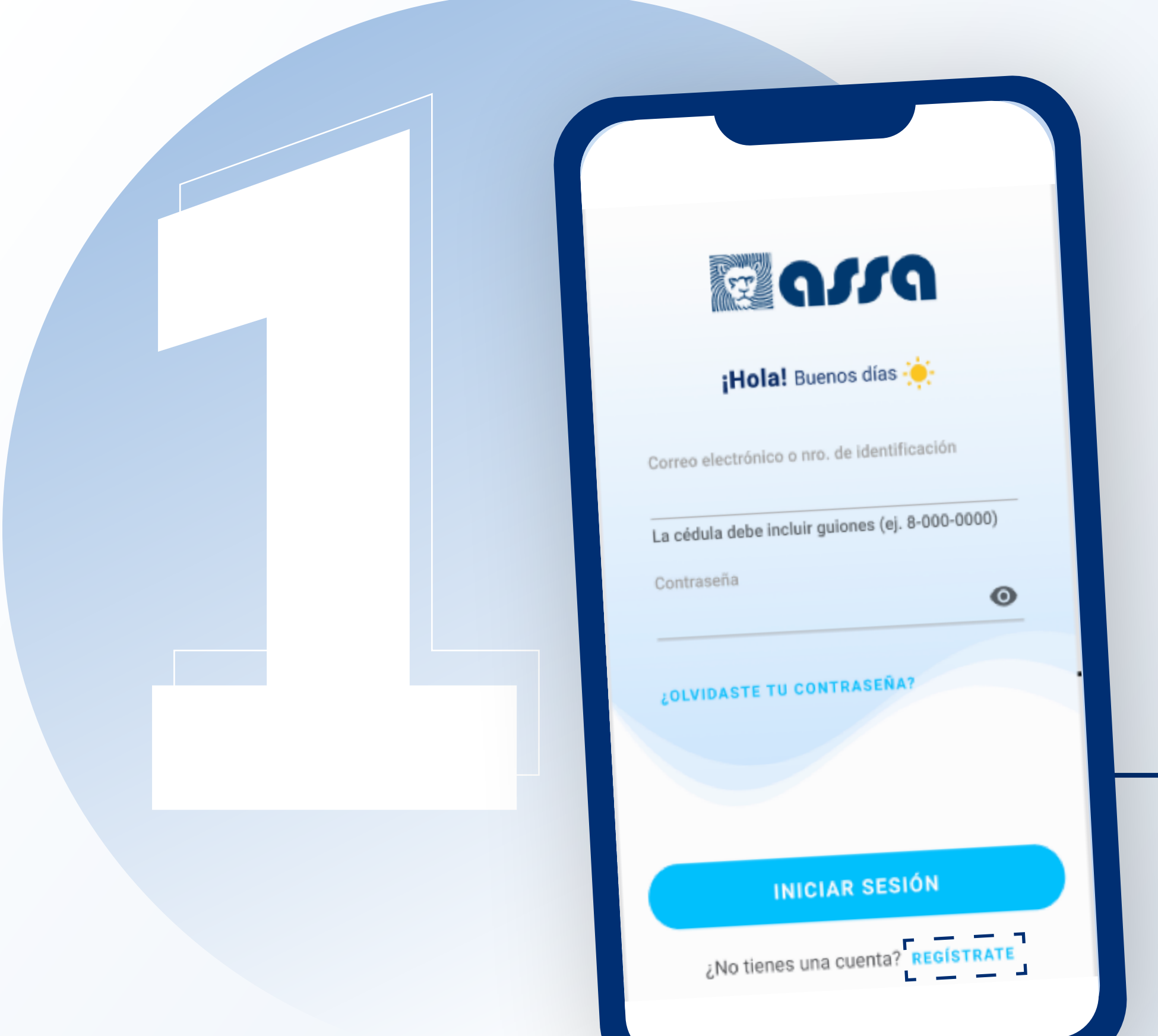

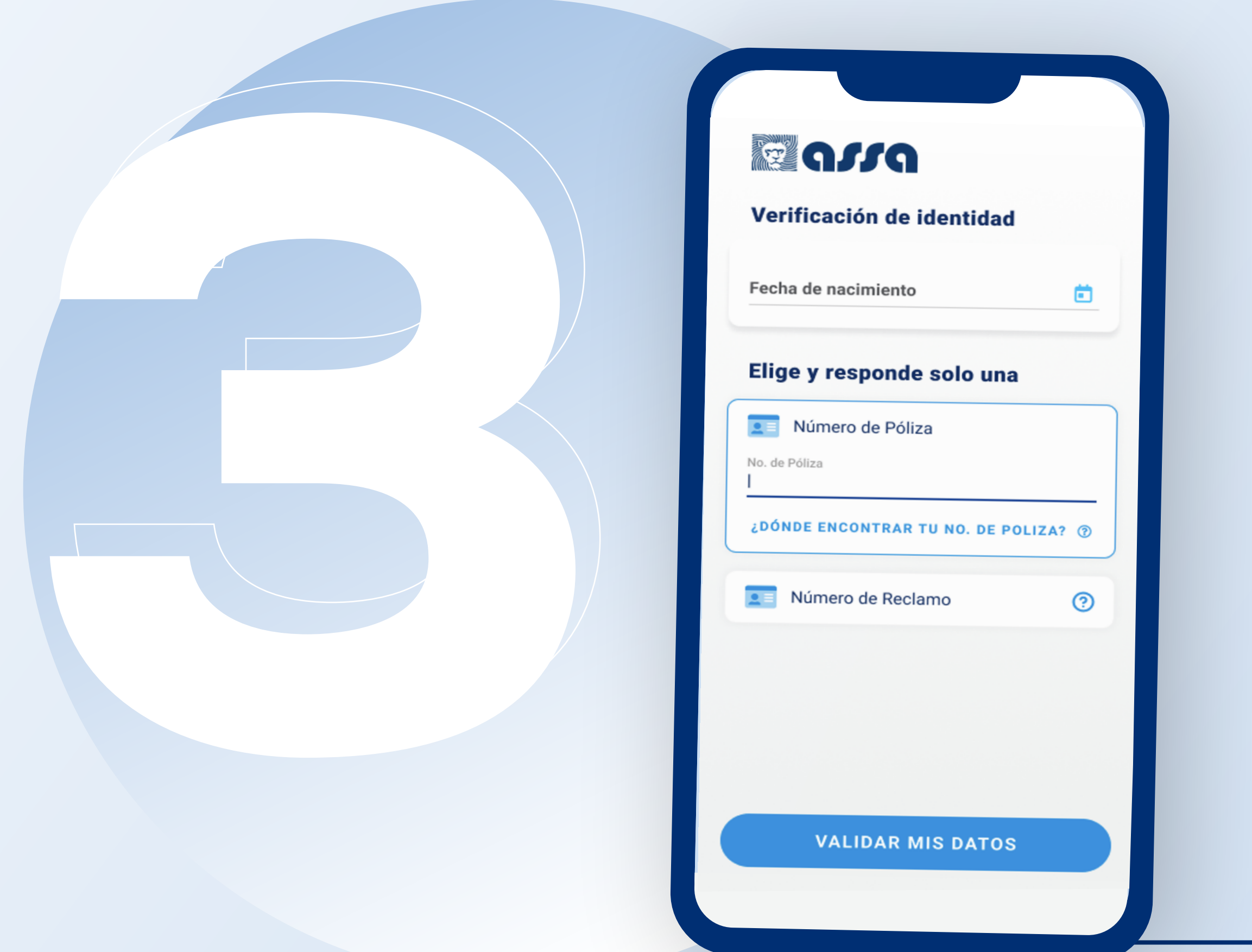

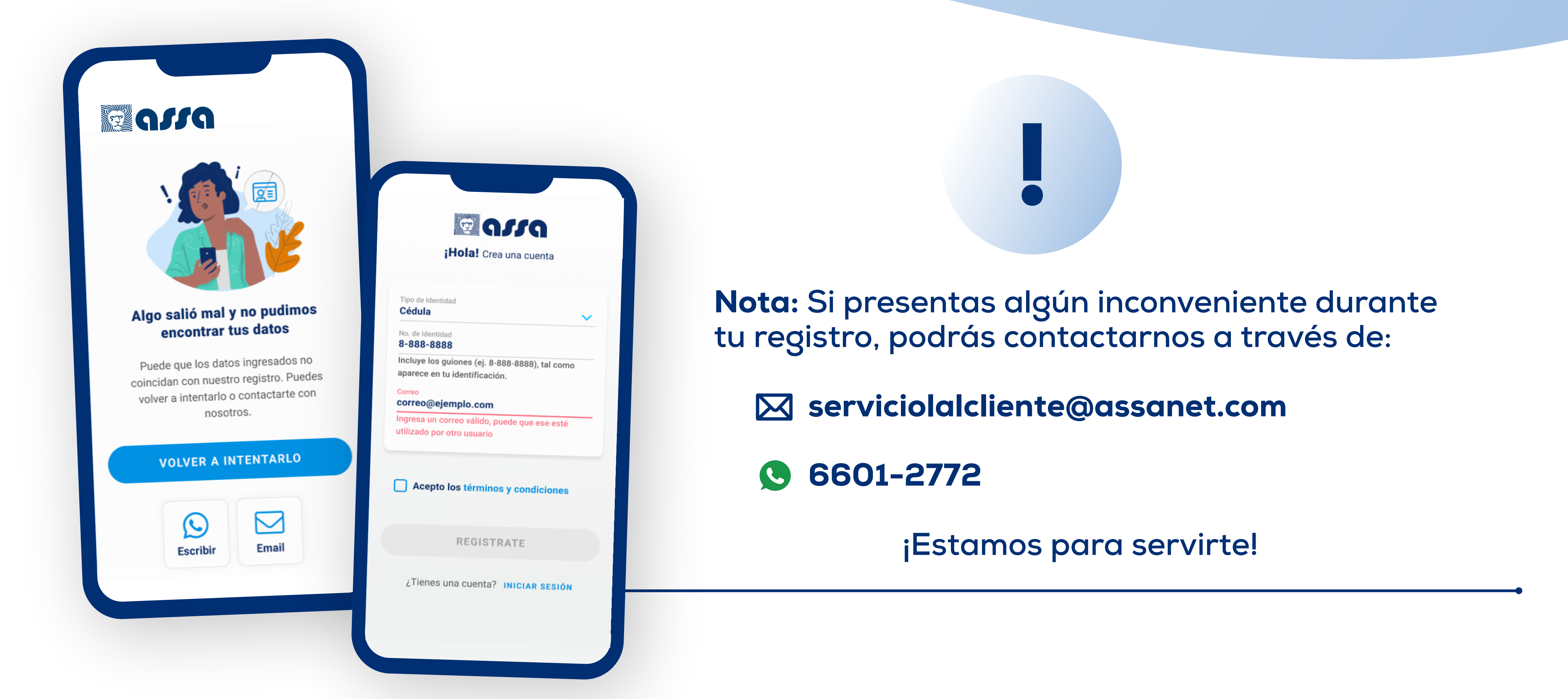

**Regulado y Supervisado por la Superintendencia de Seguros y Reaseguros de Panamá.**

**Número de póliza,**

**VALIDAR MIS DATOS**